# Q. What is Microsoft Disk Operating System (MS DOS)?

Ms-DOS is a non-graphical command based operating system. It was introduced by Microsoft in August 1981 and this was the first operating system installed on almost all computers. It can control all the hardware and creates a command-line user interface (CUI) between user and computer to perform takes. MS-DOS allows the user to navigate, open, and manipulate files on their computer from a command so it is also known as command based operating system or command line operating system. It is single tasking and single user operating system. Ms-DOS does not support networking.

# **How to open Ms-DOS?**

- 1. Press windows key+r (To Open run window)
- 2. Type cmd /command in run window then press enter key or click on ok.

### Current Directory and Root Directory in MS-DOS:

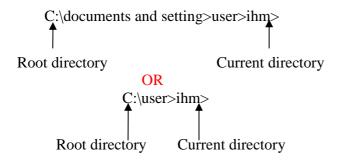

### Q. What are Internal and External Commands of DOS?

There are two types of commands in MS-DOS.

**A. Internal Command:** A command that is resides in the system memory and loaded from the command.com file is known as internal command. Following are the List **Internal DOS Commands**.

5. CLS : To clear DOS Screen. [CLS - Clear Screen]

Syntax: c:\>CLS ← □

**6.** COPY : To copy a file from one location to another location.

Syntax: c:\> copy Source-file-name destination ◀

**7.** MOVE : To cut a file from one location to another location.

Syntax. c:\>move Source-filename destination ←

**8.** DATE : To see the current date through DOS command.

Syntax c:\>date ←

**9.** TIME : To see the current time through DOS command.

Syntax c:\>time ←

**10.** DEL : To delete one or more file at a time. [DEL - Delete]

Syntax: c:\> del \*.\* ◀—

Note: \* and ? Symbol is known as wild card characters, the

Meaning of \* = all and ? = any one character

11. DIR : To see the files and folder of current directory. [DIR – Directory]

Syntax. c:\>dir**←** 

**12.** DIR/W : To see the file and directory width wise

13. DIR/W/P : To see the file, directory width and page wise

Syntax. C:\>dir/w/p◀—

**14.** EXIT : To exit from MS-DOS.

**15.** RD : To remove an empty directory. [RD – Remove Directory]

**16.** REN : To rename a file or directory. [REN – Rename]

Syntax. C:\>ren old-filename new-filename ←

**17.** TYPE : To see the content of file.

Syntax. C:\>type file-name ←

**18.** VER : To see the Current Version of MS-DOS. [VER – Version]

Syntax: C:\>ver ←

**B.** External Command: That command which is not resides in command.com file is known as External command. Following are the List of External DOS Commands.

1. ATTRIB : To set the or change the file attributes(i.e Hidden, read only etc)

Syntax. C:\>attrib attribute file name ←

#### **Different Attributes:**

+ To set the attributes - To remove the attributes

R Read only A Archive file S System file H Hidden

**2.** CHKDSK : To check a disk/drive Error. [CHKDSK – Check Disk]

Syntax. c:\>chkdsk drive name ←

**3.** COMP/FC : To compare the content of two file. [FC - File Compare]

Syntax. C:\> comp filename1 filename2 ◀

**4.** DISKCOMP: To Compare two disk/drive.

**5.** DISKCOPY: To copy the content of one disk to another disk

Syntax. C:\> diskcopy drive1 drive2 ◀

**6.** DELTREE : To delete all file and directory from the current directory.

**7.** EDIT : To modify the content of existing file.

Syntax. C:\>edit file-name ←

**8.** FIND : To find/search the word or content within a file.

Syntax: c:\>find "word" filename ←

**9.** FORMAT : To prepare a New hard disk.

Syntax: c:\>format drive-name:**←** □

**10.** SORT : To sort the content/record of file but file should be in table format.

**11.** PRINT : To print the file in MS-DOS.

Syntax: c:\>print filename ←

**12.** LOGOFF : To logoff from the current user.

Syntax: c:\>logoff**←** 

**13.** TREE : To see/display the directory in the branch format.

Syntax: c:\>tree

✓

**14.** FDISK : To create a disk partition.

Syntax: c:\>fdisk**←** 

**15.** LABEL : To change the name or volume of drive.

Syntax: c:\>label drive name label name ←

**16.** COPY CON: To Create file in DOS.

Syntax. C:\> Copy Con File-name ←

Type anything then press Ctrl + Z then Enter.

#### What is Batch File?

A batch file is a text file that contains more than one DOS Commands. Each command of batch file must be started from a new line and written in a correct syntax. The extension of batch file is .bat.